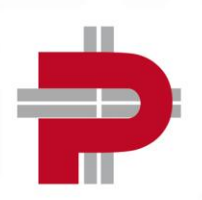

#### **NALISI MEDICHE PAVANELLO** Δ **SRL PADOVA**

Ponte di Brenta - Via Bravi, 47<br>Guizza - Via Alfieri, 19 Guizza - Via Bosco Papadopoli, 4 A Tel. 049 86.25.966

Tel. 049 622.52.11<br>Tel. 049 88.29.627

**Duomo** - Via dei Soncin, 38<br>**Scrovegni -** Via Scrovegni, 10 A<br>**Piazzola Sul Brenta** - Via Ing. Jutificio,1

Tel. 049 87.55.499<br>Tel. 049 87.59.311

**VENEZIA** Marghera - Via Paolucci, 36 Mira - Via Bologna, 5/5A Tel. 049 96.00.680 | Dolo - Via Garibaldi, 52

STRUTTURA SANITARIA **CSQ TONet** 

Tel. 041 92.08.11 Tel. 041 42.658.83 Tel. 041 41.24.36

Istruzioni scarico referti on-line di Laboratorio

www.pavanello.it

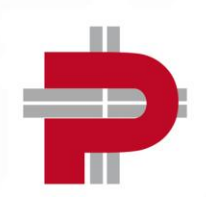

### **NALISI MEDICHE PAVANELLO SRL PADOVA VENEZIA**

Duomo - Via dei Soncin, 38 Scrovegni - Via Scrovegni, 10 A

Piazzola Sul Brenta - Via Ing. Jutificio, 1

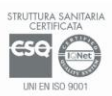

Tel. 041 92.08.11 Tel. 041 42.658.83 Tel. 041 41.24.36

Marghera - Via Paolucci, 36

Mira - Via Bologna, 5/5A

Tel. 049 87.55.499

Tel. 049 87.59.311

Tel. 049 96.00.680 | Dolo - Via Garibaldi, 52

Gentile Utente,

Ponte di Brenta - Via Bravi, 47

Guizza - Via Bosco Papadopoli, 4 A Tel. 049 86.25.966

Guizza - Via Alfieri, 19

il nuovo servizio "Referti on-line" è a Sua disposizione sul sito www.pavanello.it. Questo servizio Le permette, utilizzando il Suo Codice Fiscale e la password ricevuta in accettazione, la visualizzazione e la stampa del Suo Referto.

Il servizio è gratuito ed accessibile da qualsiasi dispositivo collegato ad Internet. Il referto è disponibile on-line dalla data e ora indicati nel foglio di ritiro.

Tel. 049 622.52.11

Tel. 049 88.29.627

Il referto non è disponibile on-line se la prestazione non è interamente pagata.

E' possibile eseguire il pagamento tramite transazione On-line in **presenza di ampliamenti diagnostic**i, oppure contattare l'assistenza per concordare il pagamento

Il servizio è di semplice uso, è sicuro perché l'accesso ai Suoi dati è gestito con criteri di massima sicurezza informatica, è veloce e comodo perché sostituisce a tutti gli effetti il ritiro del referto cartaceo e quindi non è più necessario recarsi presso la Struttura per il ritiro.

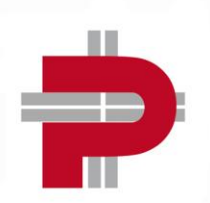

### ALISI MEDICHE PAVANELLO **SRL PADOVA VENEZIA**

<mark>Duomo</mark> - Via dei Soncin, 38<br>**Scrovegni** - Via Scrovegni, 10 A

Piazzola Sul Brenta - Via Ing. Jutificio, 1

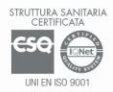

Tel. 041 92.08.11 Tel. 041 42.658.83 Tel. 041 41.24.36

Marghera - Via Paolucci, 36

Mira - Via Bologna, 5/5A

Tel. 049 87.55.499

Tel. 049 87.59.311

Tel. 049 96.00.680 | Dolo - Via Garibaldi, 52

Ponte di Brenta - Via Bravi, 47

Guizza - Via Alfieri, 19

# ACCESSO AL SERVIZIO:

• Accedere al sito www.pavanello.it

Guizza - Via Bosco Papadopoli, 4 A Tel. 049 86.25.966

• Selezionare con il mouse la voce del menù "referti online"

Tel. 049 622.52.11 Tel. 049 88.29.627

• Cliccare su "REFERTI DI LABORATORIO" e introdurre CODICE FISCALE e la PASSWORD riportata sul foglio consegnato in accettazione

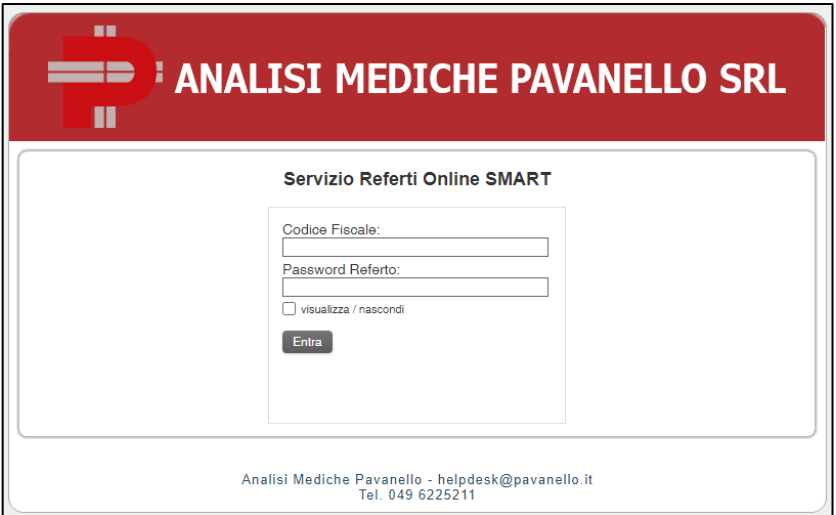

- Cliccare sul pulsante Entra
- Viene visualizzata la seguente schermata:

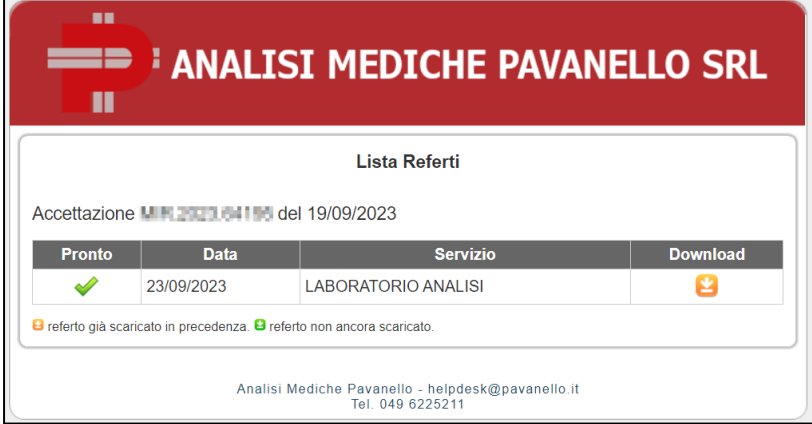

• Cliccare sull'icona verde/arancione "Download"

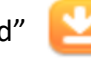

- Il referto viene scaricato in locale sul computer
- Utilizzare Adobe Acrobat Reader, oppure un browser per visualizzare il referto in formato PDF

**ATTENZIONE**: Il referto sarà disponibile on-line per 30 giorni dalla data di emissione.

La password è personale, segreta e associata ai referti di questa accettazione.

## www.pavanello.it

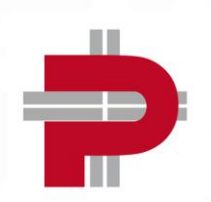

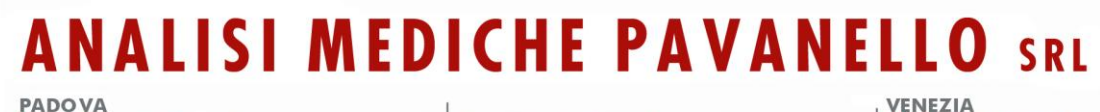

Tel. 049 622.52.11 Tel. 049 88.29.627 <mark>Duomo</mark> - Via dei Soncin, 38<br>**Scrovegni** - Via Scrovegni, 10 A

Piazzola Sul Brenta - Via Ing. Jutificio, 1

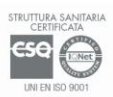

Tel. 041 92.08.11 Tel. 041 42.658.83 Tel. 041 41.24.36

Marghera - Via Paolucci, 36

Mira - Via Bologna, 5/5A

Tel. 049 87.55.499

Tel. 049 87.59.311

Tel. 049 96.00.680 | Dolo - Via Garibaldi, 52

# PER ASSISTENZA:

Ponte di Brenta - Via Bravi, 47

Guizza - Via Bosco Papadopoli, 4 A Tel. 049 86.25.966

Guizza - Via Alfieri, 19

scrivere a helpdesk@pavanello.it, oppure telefonare allo 049 622 5211 dal lunedì al venerdì dalle 8.00 alle 19.00 e il sabato dalle 8.00 alle 12.00.

IN CASO DI MALFUNZIONAMENTO DEL SITO CONTATTARE L'ASSISTENZA o provare a digitare sul browser il seguente indirizzo: https://www.portalemedica.it/ampav/modules/ro/smart/

N.B. A volte Adobe Reader nell'aprire il referto visualizza il seguente messaggio "Almeno una firma presenta problemi", questo è dovuto alle ultime versioni di Adobe, il documento è comunque visualizzabile e stampabile, il messaggio non inficia la validità medico-legale del referto.

### www.pavanello.it